# RADIUS無效驗證器和消息驗證器故障排除指南

## 目錄

簡介 驗證器標頭 響應驗證 什麼時候驗證會失敗? 密碼隱藏 重新傳輸 會計 消息驗證器屬性 何時應使用Message-Authenticator? 什麼時候驗證會失敗? 驗證Message-Authenticator屬性 相關資訊

# 簡介

本檔案介紹兩種RADIUS安全機制:

#### ● 驗證器標頭

● Message-Authenticator屬性

本文檔介紹這些安全機制的用途、使用方式以及驗證失敗預期發生時間。

### 驗證器標頭

根據RFC 2865,驗證器標頭長度為16位元組。在訪問請求中使用時,稱為請求驗證器。當它用於 任何型別的響應時,它稱為響應驗證器。它用於:

- 響應驗證
- 密碼隱藏

#### 響應驗證

如果伺服器使用正確的響應身份驗證器進行響應,則客戶端可以計算該響應是否與有效請求相關。

客戶端傳送帶有隨機身份驗證器標頭的請求。然後,傳送響應的伺服器將使用請求資料包以及共用 金鑰來計算響應身份驗證器:

ResponseAuth = MD5(Code + ID + Length + RequestAuth + Attributes + Secret) 接收響應的客戶端執行相同的操作。如果結果相同,則表示資料包正確。

**附註**: 知道秘密值的攻擊者無法欺騙響應, 除非它能夠嗅探請求。

#### 什麼時候驗證會失敗?

如果交換機不再快取請求(例如,由於超時),則會出現驗證失敗。 當共用金鑰無效時,您也可能 遇到此情況(是 — Access-Reject也包含此標頭)。 如此,網路存取裝置(NAD)可以偵測共用密碼 不相符。通常,身份驗證、授權和記帳(AAA)客戶端/伺服器會將其報告為共用金鑰不匹配,但不會 顯示詳細資訊。

#### 密碼隱藏

身份驗證器標頭也用於避免以純文字檔案格式傳送使用者密碼屬性。首先計算消息摘要5(MD5 secret, authenticator)。然後執行多個帶有密碼塊的XOR操作。此方法容易受到離線攻擊(彩虹表 ),因為MD5不再被視為一個強大的單向演算法。

以下是用於計算使用者密碼的Python指令碼:

```
def Encrypt Pass(password, authenticator, secret):
      m = m d5() m.update(secret+authenticator)
       return "".join(chr(ord(x) \land ord(y)) for x, y in zip(password.ljust
(16,'\0')[:16], m.digest()[:16]))
```
#### 重新傳輸

如果RADIUS Access-Request中的任何屬性已更改(例如RADIUS ID、使用者名稱等),應生成新 的Authenticator欄位,並應重新計算依賴該欄位的所有其他欄位。如果是重傳,則無需更改。

### 會計

Access-Request和Accounting-Request的Authenticator Header的含義不同。

對於Access-Request,Authenticator是隨機生成的,它需要接收響應,並且 ResponseAuthenticator計算正確,這證明了響應與該特定請求相關。

對於Accounting-Request, Authenticator不是隨機的,但它是計算的(根據RFC 2866):

RequestAuth = MD5(Code + ID + Length + 16 zero octets + Attributes + Secret) 這樣,如果重新計算的值與Authenticator值不匹配,伺服器可以立即檢查記帳消息並丟棄資料包。 身份服務引擎(ISE)返回:

# 消息驗證器屬性

Message-Authenticator屬性是在RFC 3579中定義的RADIUS屬性。其用途類似:進行簽名和驗證 。但這一次,它不是用於驗證響應,而是用於驗證請求。

傳送存取要求的使用者端(也可以是回應Access-Challenge的伺服器)會根據自己的封包計算基於 雜湊的訊息驗證碼(HMAC)-MD5,然後新增訊息驗證器屬性作為簽名。然後,伺服器可以驗證它是 否執行了相同的操作。

此公式類似於身份驗證器標頭:

Message-Authenticator = HMAC-MD5 (Type, Identifier, Length, Request Authenticator, Attributes)

HMAC-MD5函式有兩個引數:

- 資料包的負載,包括用零填充的16位元組消息驗證器欄位
- 共用金鑰

#### 何時應使用Message-Authenticator?

每個資料包都必須使用Message-Authenticator,其中包括可擴展身份驗證協定(EAP)消息(RFC 3579)。 這包括傳送訪問請求的客戶端和使用Access-Challenge進行響應的伺服器。如果驗證失敗 ,另一端應靜默丟棄資料包。

### 什麼時候驗證會失敗?

當共用金鑰無效時,將發生驗證失敗。然後,AAA伺服器無法驗證請求。

ISE報告:

11036 The Message-Authenticator Radius Attribute is invalid.

這通常發生在附加EAP消息的較後階段。802.1x作業階段的首個RADIUS封包不包括EAP訊息;沒 有Message-Authenticator欄位,並且無法驗證請求,但在此階段,客戶端可以使用Authenticator欄 位驗證響應。

#### 驗證Message-Authenticator屬性

以下範例顯示如何手動計數值,以確保正確計算值。

已選擇資料包編號30(Access-Request)。它位於EAP會話的中間,資料包包括Message-Authenticator欄位。目的是驗證Message-Authenticator是否正確:

192.168.10.150 RADIUS

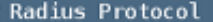

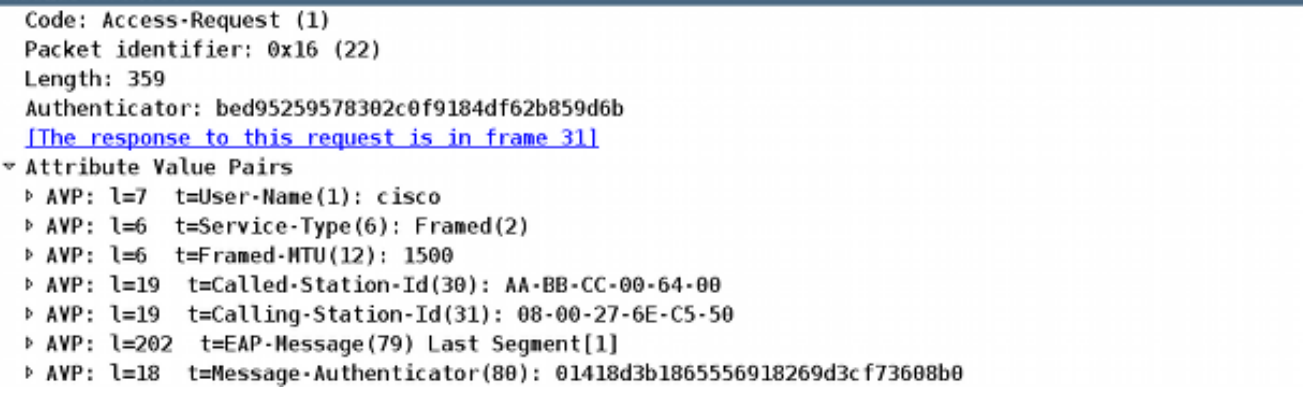

1. 按一下右鍵Radius Protocol,然後選擇Export selected packet bytes。

2. 將RADIUS負載寫入檔案(二進位制資料)。

要計算Message-Authenticator欄位,必須在該欄位中放置零並計算HMAC-MD5。 3.

例如,當您在鍵入「:%!xxd」之後使用十六進位制/二進位制編輯器(如vim)時,該編輯器 將切換到十六進位制模式,從「5012」之後開始將零設定為16個位元組(50hex在十進位制中 為80,該十進位制是消息驗證器型別,12是包含屬性值對(AVP)標頭的大小為18):

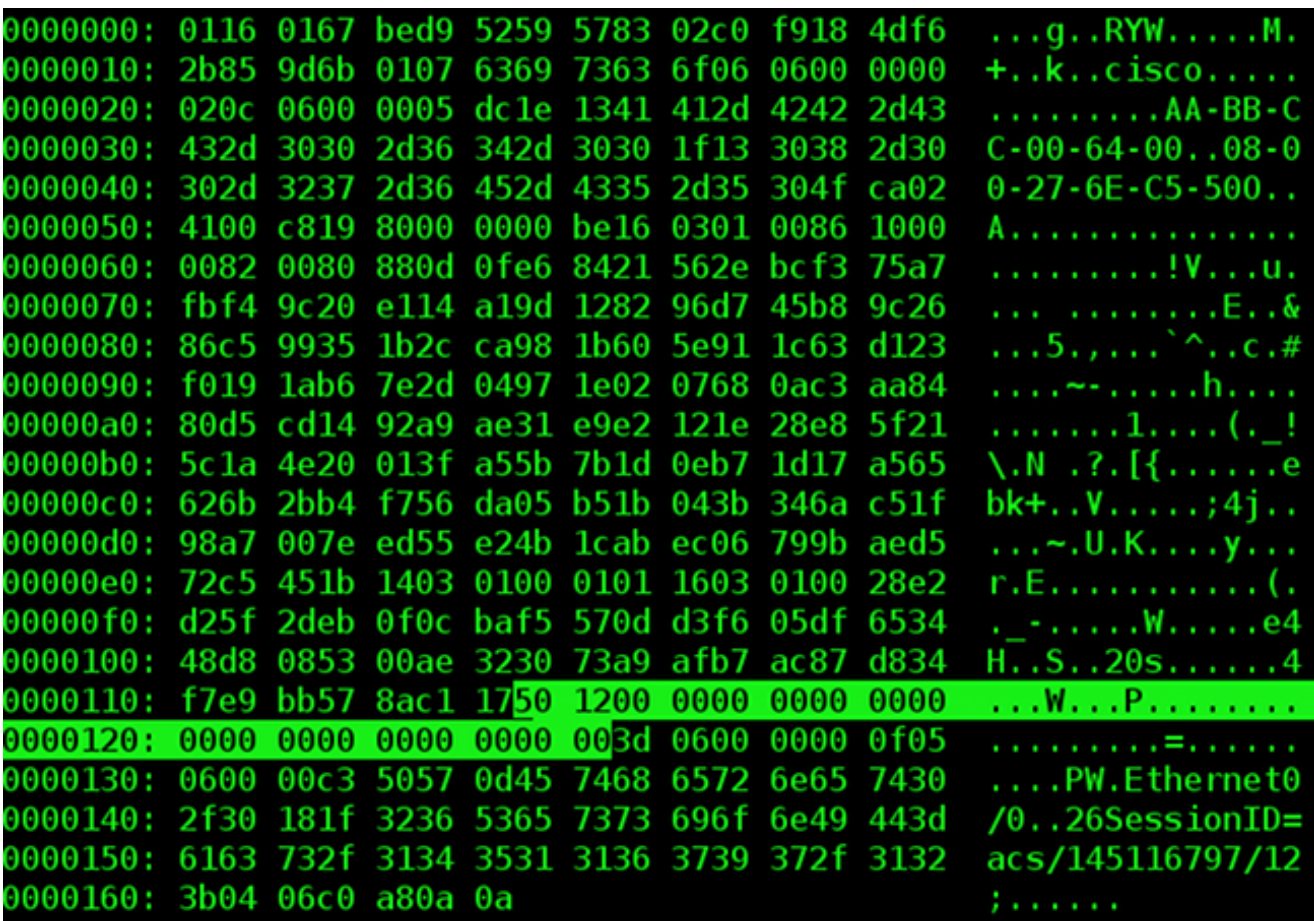

在修改之後,負載準備就緒。必須返回到十六進位制/二進位制模式(型別:":%!xxd -r")並儲存 檔案(":wq")。

4. 使用OpenSSL來計算HMAC-MD5:

pluton # cat packet30-clear-msgauth.bin | openssl dgst -md5 -hmac 'cisco' (stdin)= **01418d3b1865556918269d3cf73608b0**

### HMAD-MD5函式有兩個引數:標準輸入(stdin)中的第一個是消息本身,第二個是共用金鑰(本 例中為Cisco)。 結果與附加到RADIUS訪問請求資料包的消息驗證器的值完全相同。 使用Python指令碼可以計算相同內容:

pluton # cat hmac.py #!/usr/bin/env python import base64 import hmac import hashlib f = open('packet30-clear-msgauth.bin', 'rb') try:  $body = f.read()$ finally: f.close() digest = hmac.new('cisco', body, hashlib.md5) d=digest.hexdigest() print d pluton # python hmac.py **01418d3b1865556918269d3cf73608b0**

上例展示如何從Access-Request計算Message-Authenticator欄位。對於Access-Challenge、 Access-Accept和Access-Reject,邏輯完全相同,但必須記住應使用Request Authenticator,這在 前一個Access-Request資料包中提供。

# 相關資訊

- RFC 2865
- RFC 2866
- RFC 3579
- [技術支援與文件 Cisco Systems](//www.cisco.com/cisco/web/support/index.html?referring_site=bodynav)